## Section 4: Graphs and Testing

Slides by Kevin Pusich and Cody Kesting

with material from Erin Peach and Nick Carney, Vinod Rathnam, Alex Mariakakis, Krysta Yousoufian, Mike Ernst, Kellen Donohue

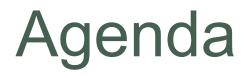

× Graphs (HW 5)
× JUnit Testing
× Test Script Language
× JavaDoc

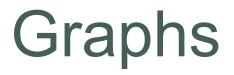

#### $\times$ Node

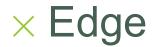

× Node + data item in a graph

× Edge

+ connection between two nodes

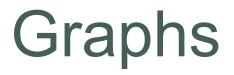

× **Directed** graph: edges have a source and destination

× Edges represented with arrows

× Parent/child nodes: related by an edge

# **Graphs** collection of nodes (vertices) and edges

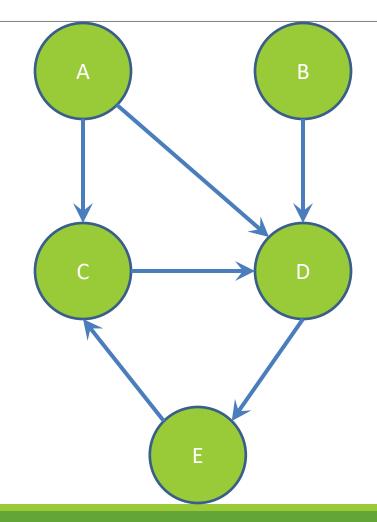

**Nodes:** states or objects within the graph **Edges:** connection between two nodes

#### Edges can be:

Directed

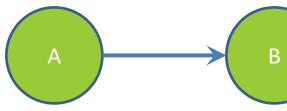

Undirected

What are some examples where each type of edge would be useful?

#### **Directed:**

- Flight itinerary
- Class dependencies

#### Undirected:

- Facebook friends
- Computer networks

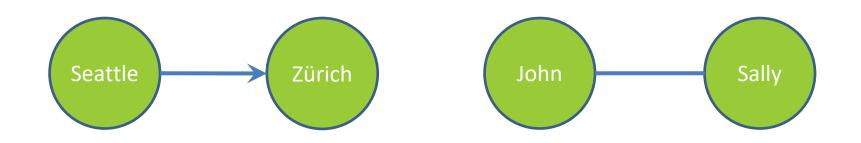

\* Common term: Directed Acyclic Graph (DAG)

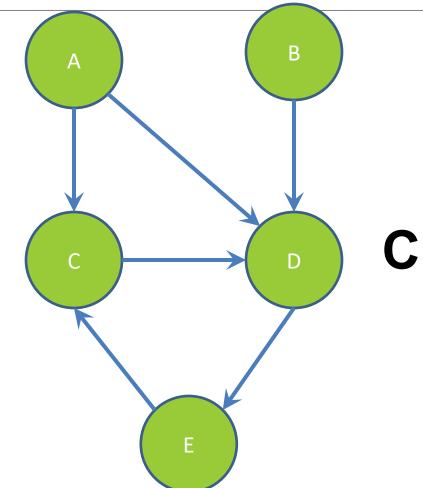

### Children of A?

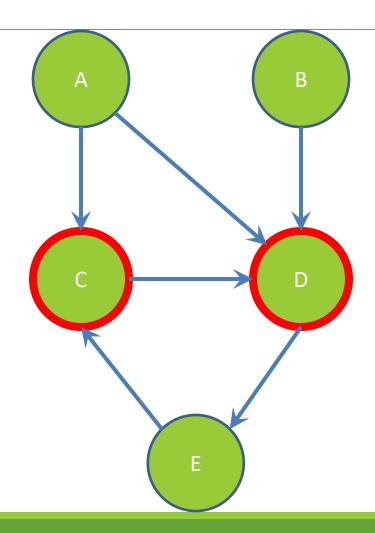

### **Children of A:**

nodes reached by an edge starting at node A

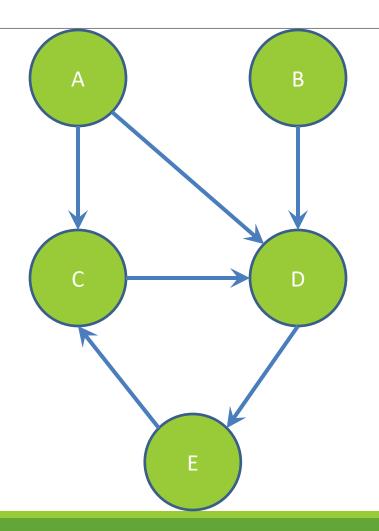

### **Parents of D?**

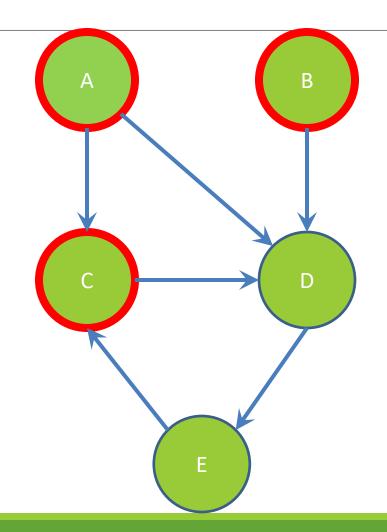

### Parents of D:

nodes that have an edge ending at node D

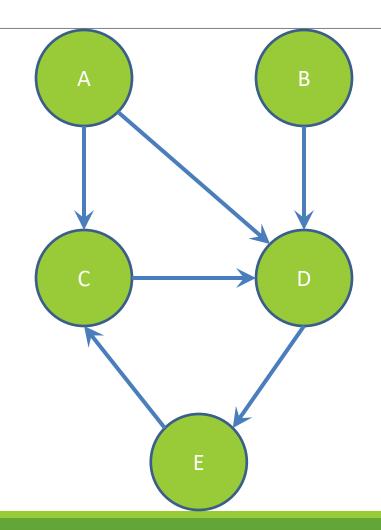

### Paths from A to C: a sequence or ordered list of edges starting at A and ending at C

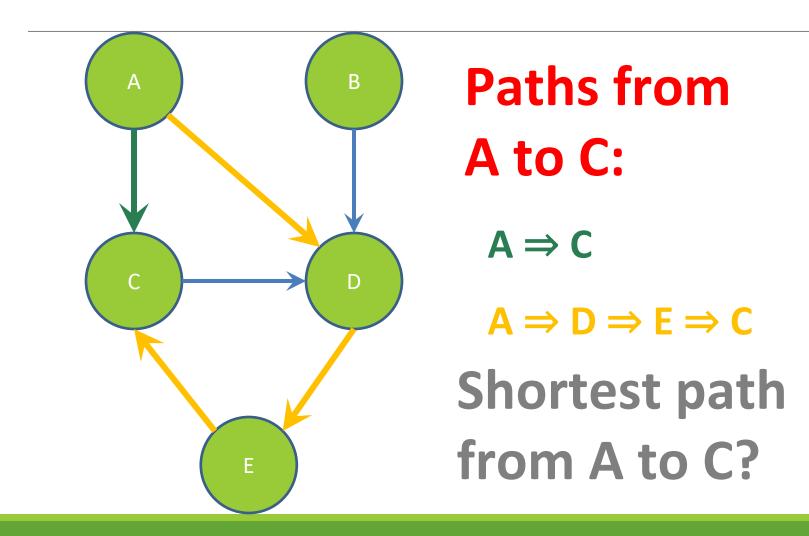

## REMINDER: You've seen Graphs before!

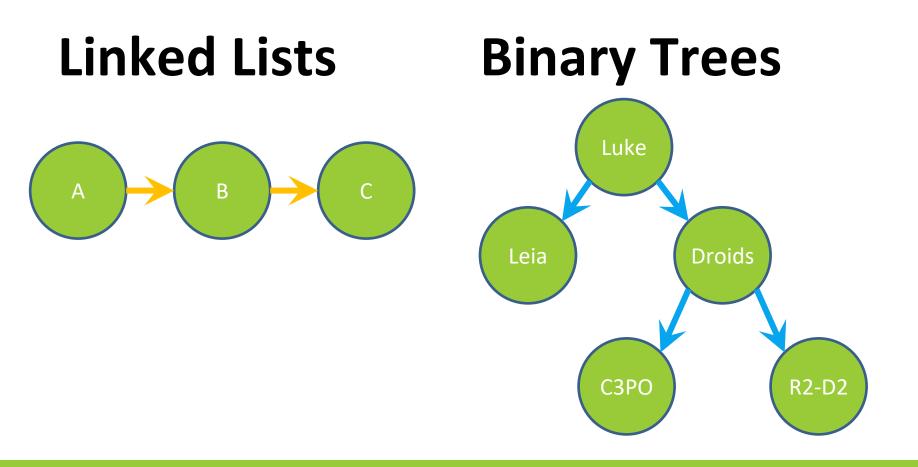

## Before we move on...

# Read the wikipedia article in the spec!

# (It has implementation hints!)

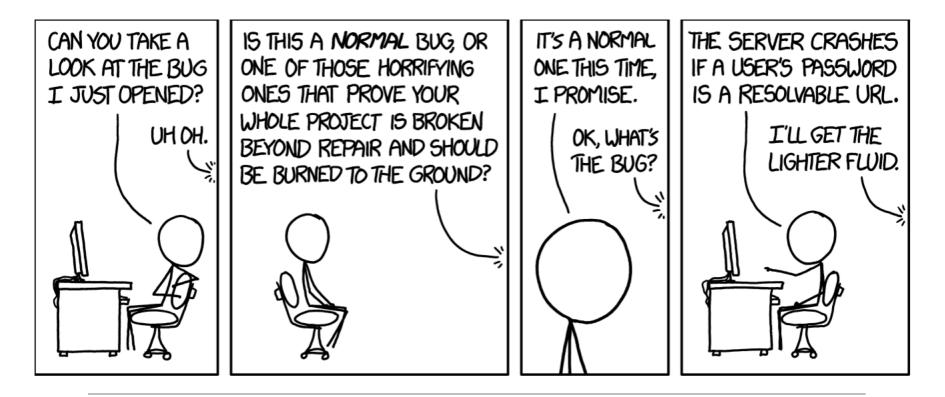

# Testing

#### Internal vs. external

#### × Internal : JUnit

- + How you decide to implement the object
- + Checked with implementation tests
- × External: test script
  - + Your API and specifications
  - + Testing against the specification
  - + Checked with specification tests

#### A JUnit test class

X A method with @Test is flagged as a JUnit test

imes All @Test methods run when JUnit runs

import org.junit.\*; import static org.junit.Assert.\*;

public class TestSuite {

#### **@Test**

```
public void Test1() { ... }
```

### Using JUnit assertions

- × Verifies that a value matches expectations
  - x assertEquals(42, meaningOfLife());
  - X assertTrue(list.isEmpty());
  - × If the assert fails:
    - + Test immediately terminates
    - Other tests in the test class are still run as normal
    - + Results show "details" of failed tests (We'll get to this later)

### Using JUnit assertions

| Assertion                       | Case for failure                    |
|---------------------------------|-------------------------------------|
| assertTrue(test)                | the boolean test is false           |
| assertFalse(test)               | the boolean test is true            |
| assertEquals(expected, actual)  | the values are not equal            |
| assertSame(expected, actual)    | the values are not the same (by ==) |
| assertNotSame(expected, actual) | the values are the same (by ==)     |
| assertNull(value)               | the given value is not null         |
| assertNotNull(value)            | the given value is null             |

- And others: <u>https://junit.org/junit4/javadoc/4.11/org/junit/Assert.html</u> Each method can also be passed a string to display if it fails:
  - assertEquals("message", expected, actual)

#### **USING JUNIT ASSERTIONS**

- When writing JUnit assertions, make sure to use the appropriate test
- Ex: Testing Java's List.size()

Use assertEquals(list.size(), 1)

Don't use assertTrue(list.size() == 1)

#### Checking for exceptions

× Verify that a method throws an exception when it should:

× Passes only if specified exception is thrown

X Only time it's OK to write a test without a form of asserts

```
@Test(expected=IndexOutOfBoundsException.class)
public void testGetEmptyList() {
   List<String> list = new ArrayList<String>();
   list.get(0);
}
```

#### Setup and teardown

× Methods to run before/after each test case method is called:

#### **@Before**

```
public void name() { ... }
```

#### **@After**

```
public void name() { ... }
```

× Methods to run once before/after the entire test class runs:

```
@BeforeClass
public static void name() { ... }
@AfterClass
public static void name() { ... }
```

#### Setup and teardown

```
public class Example {
   List empty;
```

#### **@Before**

}

```
public void initialize() {
    empty = new ArrayList();
}
@Test
public void size() {...}
@Test
public void remove() {...}
```

#### **Programmers' Hardest Tasks**

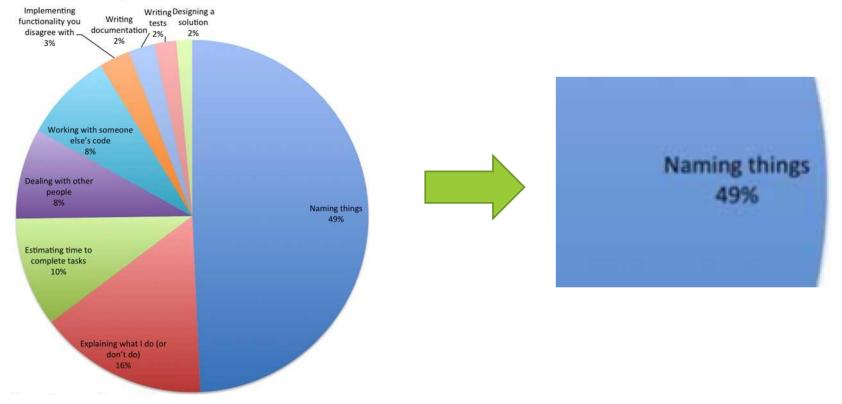

# Test Writing Etiquette

#### Ground rules

- 1. Don't Repeat Yourself
  - Use constants and helper methods
- 2. Be Descriptive
  - Take advantage of message, expected, and actual values
  - Ex: testAddElementToEmptyList instead of testAdd
- 3. Keep Tests Small
  - Isolate bugs one at a time; failing assertion halts test
  - Helps to catch bugs at the source
- 4. Be Thorough
  - Test big, small, boundaries, exceptions, errors
- 5. Order of Testing Matters
  - If methodB() relies on methodA() to work correctly, test methodA() first

#### Let's put it all together!

```
public class DateTest {
```

}

// Test addDays when it causes a rollover between months
@Test
public void testAddDaysWrapToNextMonth() {

```
Date actual = new Date(2050, 2, 15);
```

```
actual.addDays(14);
```

```
Date expected = new Date(2050, 3, 1);
```

```
assertEquals("date after +14 days",
```

```
expected, actual);
```

#### How to create JUnit test classes

× Right-click hw5.test -> New -> JUnit Test Case

× Important: Follow naming guidelines we provide

× Demo

#### JUnit asserts vs. Java asserts

× We've just been discussing JUnit assertions so far × Tests for incorrect behavior × Java itself has assertions  $\times$  Tests for invalid states public class LitterBox { ArrayList<Kitten> kittens; public Kitten getKitten(int n) {  $assert(n \ge 0);$ return kittens(n);

## Reminder: Enabling asserts in Eclipse

To enable asserts: Go to Run -> Run Configurations... -> Arguments tab -> input **-ea** in VM arguments section

#### Don't forgot your CheckReps!

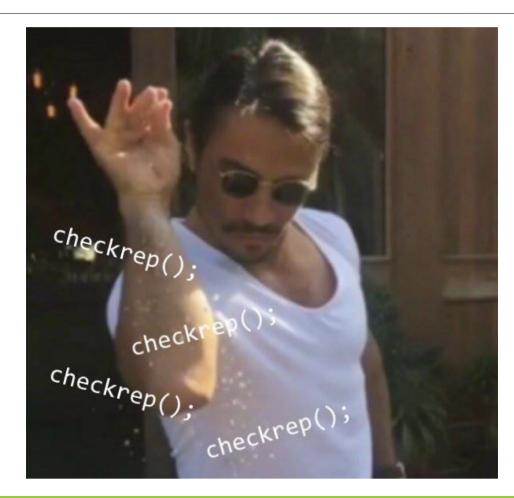

#### Expensive CheckReps

X ant validate and staff grading will have assertions
enabled

X But sometimes a checkRep can be expensive
 X For example, looking at each node in a Graph with a large number of nodes

imes This could cause the grading scripts to timeout

#### **Expensive CheckReps**

- × Before your final commit, remove the checking of expensive parts of your checkRep or the checking of your checkRep entirely
- $\times$  Example: boolean flag and structure your checkRep as so:

```
private void checkRep() {
    cheap-stuff
    if(DEBUG_FLAG) { // or can have this for entire checkRep
        expensive-stuff
    }
    cheap-stuff
    ...
```

## External tests: Test script language

× Text file with one command listed per line
 × First word is always the command name
 × Remaining words are arguments
 × Commands will correspond to methods in your code

# Create a graph
CreateGraph graph1

# Add a pair of nodes
AddNode graph1 n1
AddNode graph1 n2

# Add an edge
AddEdge graph1 n1 n2 e1

# Print the nodes in the graph and the outgoing edges from n1 ListNodes graph1 ListChildren graph1 n1

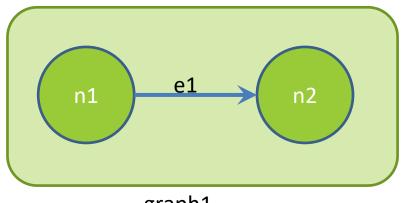

graph1

# Create a graph
CreateGraph graph1

# Add a pair of nodes
AddNode graph1 n1
AddNode graph1 n2

# Add an edge
AddEdge graph1 n1 n2 e1

# Print the nodes in the graph and the outgoing edges from n1 ListNodes graph1 ListChildren graph1 n1

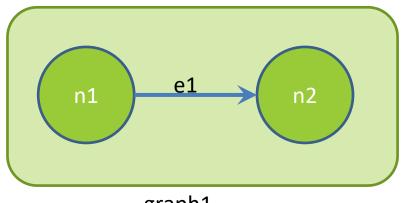

graph1

# Create a graph
created graph graph1

# Add a pair of nodes
added node n1 to graph1
added node n2 to graph1

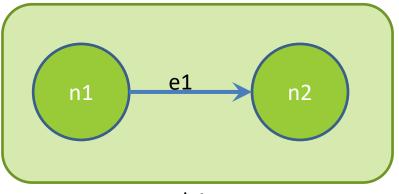

graph1

# Add an edge added edge e1 from n1 to n2 in graph1

# Print the nodes in the graph and the outgoing edges from n1 graph1 contains: n1 n2 the children of n1 in graph1 are: n2(e1)

#### How to create specification tests

- $\times$  Create .test and .expected file pairs under hw5.test
- × Implement parts of HW5TestDriver
  - driver connects commands from .test file to your Graph implementation to the output which is matched with .expected file
- × Run all tests by running SpecificationTests.java
  - + Note: staff will have our own .test and .expected pairs to run with your code
  - Do not hardcode .test/.expected pairs to pass, but instead make sure the format in hw5 instructions is correctly followed

#### Workflow for Specification Tests

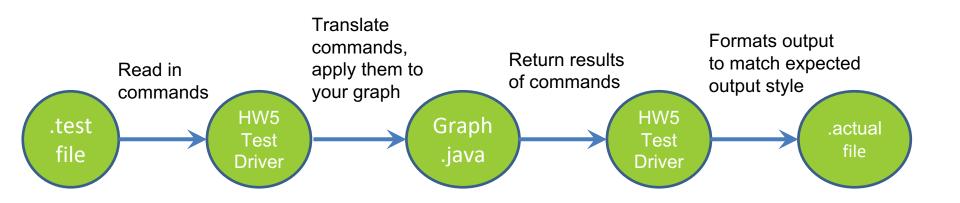

## Demo: Test script language

#### JavaDoc API

- × Now you can generate the JavaDoc API for your code
- × Instructions in the Editing/Compiling Handout
- × Demo: Generate JavaDocs× Demo steps are in spec